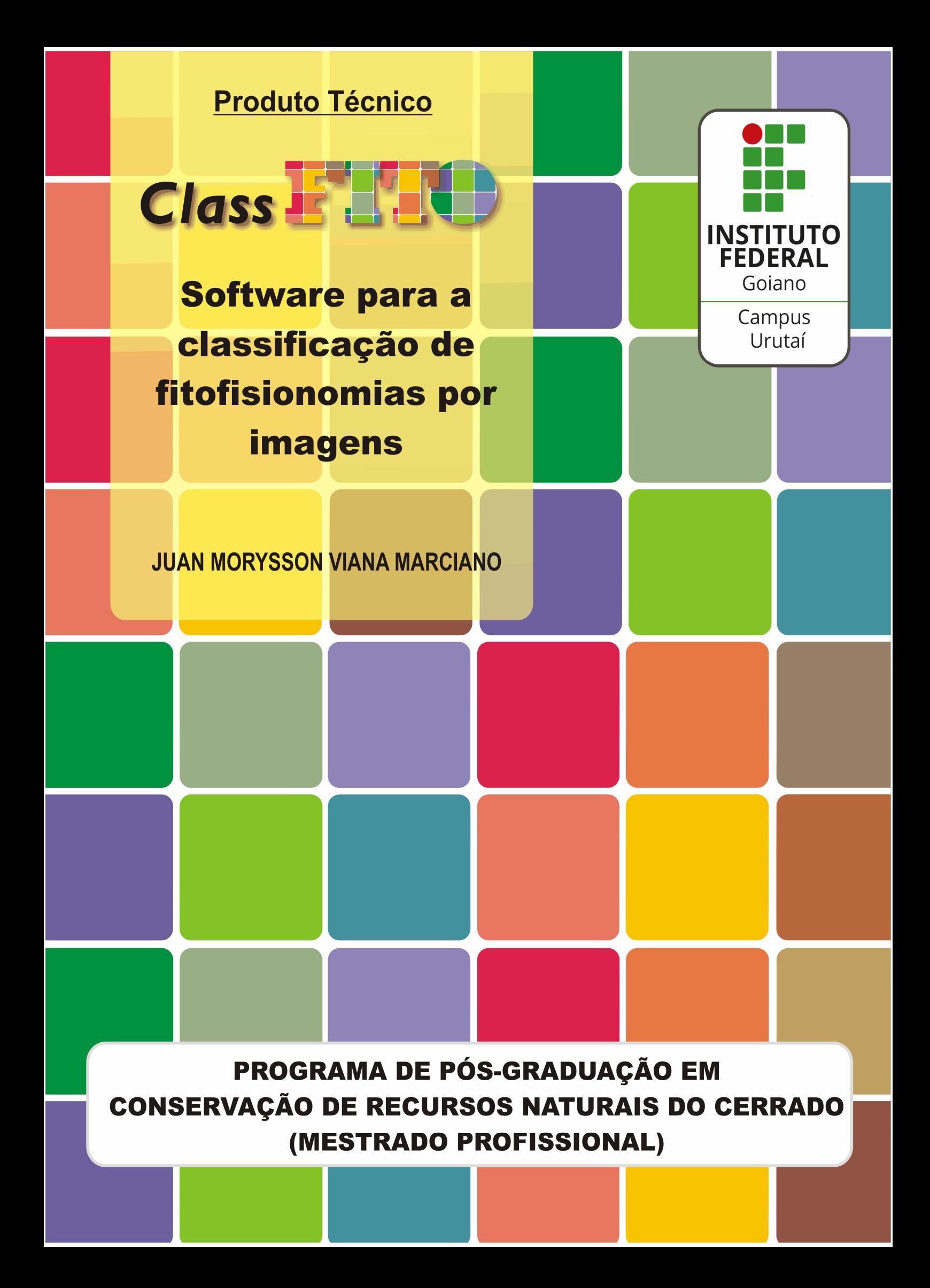

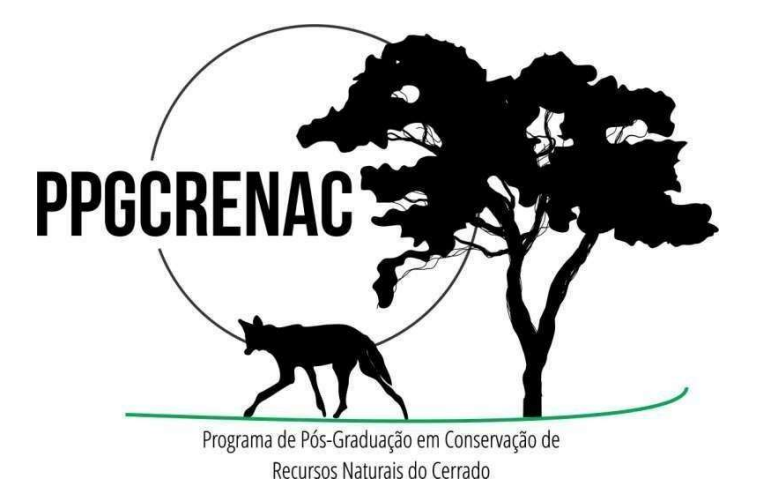

## Instituto Federal de Educação, Ciência e Tecnologia Goiano

Reitor

Prof. Dr. Elias de Pádua Monteiro Pró-Reitor de Pesquisa e Pós-Graduação e Inovação Prof. Dr. Alan Carlos da Costa

## Campus Urutaí

Diretor Geral Prof. Dr. Paulo César Ribeiro da Cunha Diretor de Pesquisa, Pós-Graduação e Inovação Prof. Dr. Anderson Rodrigo da Silva

# Programa de Pós-Graduação em Conservação de Recursos Naturais do

### Cerrado

Coordenadora

Profª. Drª. Debora Astoni Moreira

Urutaí, junho de 2023

## JUAN MORYSSON VIANA MARCIANO

## CLASSFITO: SOFTWARE PARA A CLASSIFICAÇÃO DE FITOFISIONOMIAS POR IMAGENS

Orientador Prof. Dr. Anderson Rodrigo da Silva

> Trabalho de Conclusão apresentado ao Instituto Federal Goiano – Campus Urutaí, como parte das exigências do Programa de Pós-Graduação em Conservação de Recursos Naturais do Cerrado para obtenção do título de Mestre.

Urutaí (GO) 2023

#### Sistema desenvolvido pelo ICMC/USP Dados Internacionais de Catalogação na Publicação (CIP) Sistema Integrado de Bibliotecas - Instituto Federal Goiano

Marciano, Juan Morysson Viana MJ91c CLASSFITO: SOFTWARE PARA A CLASSIFICAÇÃO DE FITOFISIONOMIAS POR IMAGENS / Juan Morysson Viana Marciano; orientador Anderson Rodrigo da Silva. -- Urutaí, 2023. 30 p. Dissertação (Mestrado em Mestrado em Conservação dos Recursos Naturais do Cerrado) -- Instituto Federal Goiano, Campus Urutaí, 2023. 1. Cerrado. 2. fitofisionomias. 3. sensoriamento remoto. 4. aprendizado de máquina. I. Silva, Anderson Rodrigo da , orient. II. Título.

Responsável: Johnathan Pereira Alves Diniz - Bibliotecário-Documentalista CRB-1 n°2376

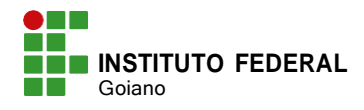

# **TERMO DE CIÊNCIA E DE AUTORIZAÇÃO PARA DISPONIBILIZAR PRODUÇÕES TÉCNICO-CIENTÍFICAS NO REPOSITÓRIO INSTITUCIONAL DO IF GOIANO**

Com base no disposto na Lei Federal nº 9.610, de 19 de fevereiro de 1998, AUTORIZO o Instituto Federal de Educação, Ciência e Tecnologia Goiano a disponibilizar gratuitamente o documento em formato digital no Repositório Institucional do IF Goiano (RIIF Goiano), sem ressarcimento de direitos autorais, conforme permissão assinada abaixo, para fins de leitura, download e impressão, a título de divulgação da produção técnico-científica no IF Goiano.

#### **IDENTIFICAÇÃO DA PRODUÇÃO TÉCNICO-CIENTÍFICA**

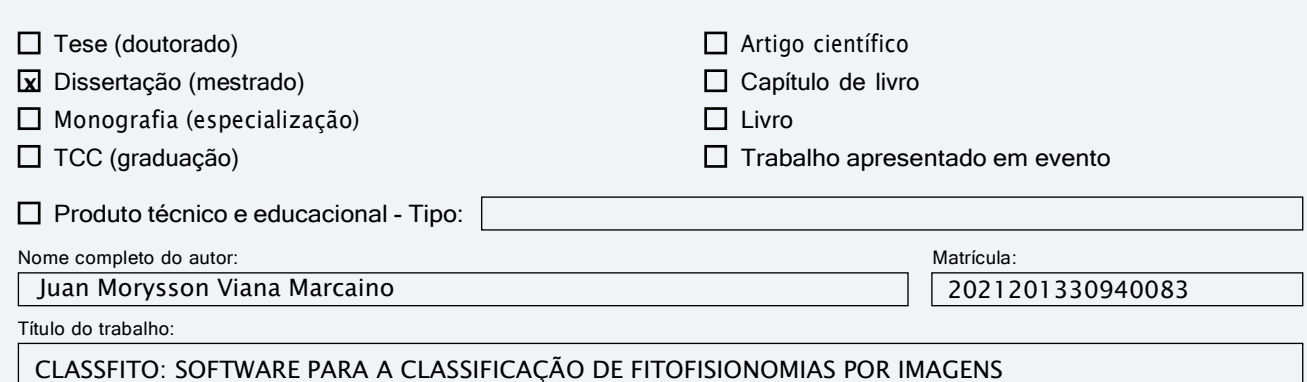

#### **RESTRIÇÕES DE ACESSO AO DOCUMENTO**

Documento confidencial:  $\Box$  Não  $\Box$  Sim, justifique:

Informe a data que poderá ser disponibilizado no RIIF Goiano:  $\vert \ \vert / \vert$ 

O documento está sujeito a registro de patente?  $\square$  Sim  $\square$  Não

O documento pode vir a ser publicado como livro?  $\Box$  Sim  $\Box$  Não

#### **DECLARAÇÃO DE DISTRIBUIÇÃO NÃO-EXCLUSIVA**

O(a) referido(a) autor(a) declara:

Ciente e

• Que o documento é seu trabalho original, detém os direitos autorais da produção técnico-científica e não infringe os direitos de qualquer outra pessoa ou entidade;

• Que obteve autorização de quaisquer materiais inclusos no documento do qual não detém os direitos de autoria, para conceder ao Instituto Federal de Educação, Ciência e Tecnologia Goiano os direitos requeridos e que este material cujos direitos autorais são de terceiros, estão claramente identificados e reconhecidos no texto ou conteúdo do documento entregue;

• Que cumpriu quaisquer obrigações exigidas por contrato ou acordo, caso o documento entregue seja baseado em trabalho financiado ou apoiado por outra instituição que não o Instituto Federal de Educação, Ciência e Tecnologia Goiano.

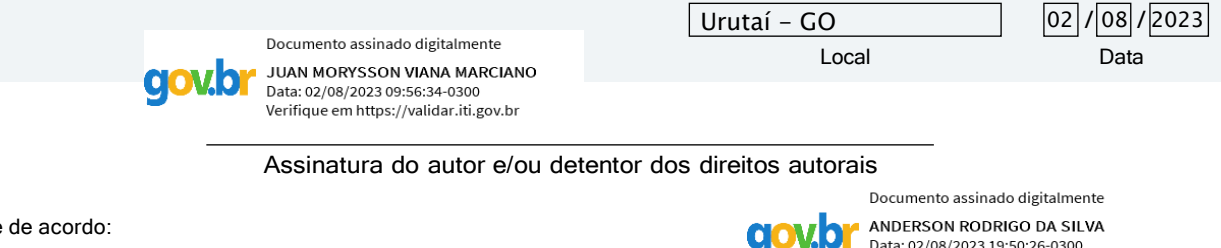

Assinatura do(a) orientador(a)

Data: 02/08/2023 19:50:26-0300 Verifique em https://validar.iti.gov.br

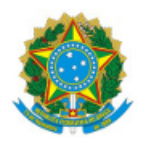

SERVIÇO PÚBLICO FEDERAL MINISTÉRIO DA EDUCAÇÃO SECRETARIA DE EDUCAÇÃO PROFISSIONAL E TECNOLÓGICA INSTITUTO FEDERAL DE EDUCAÇÃO, CIÊNCIA E TECNOLOGIA GOIANO

Ata nº 64/2023 - CREPG-UR/DPGPI-UR/CMPURT/IFGOIANO

#### **PRÓ-REITORIA DE PESQUISA, PÓS-GRADUAÇÃO E INOVAÇÃO**

### **BANCA EXAMINADORA DE DEFESA DE TRABALHO DE CONCLUSÃO DE CURSO**

Aos vinte e sete dias do mês de junho do ano de dois mil e vinte e três, às nove horas, reuniram-se os membros da banca examinadora em sessão pública realizada virtualmente para proceder à avaliação da defesa de Trabalho de Conclusão de Curso de mestrado profissional, de autoria de **Juan Morysson Viana Marciano,** discente do **Programa de Pós-Graduação em Conservação de Recursos Naturais do Cerrado do Instituto Federal Goiano - Campus Urutaí,** com trabalho intitulado "**ClassFITO: UM SOFTWARE PARA CLASSIFICAÇÃO DE FITOFISIONOMIAS POR IMAGENS**"**.** A sessão foi aberta pelo presidente da banca examinadora, **Prof. Dr. Anderson Rodrigo da Silva**, que fez a apresentação formal dos membros da banca. A palavra, a seguir, foi concedida ao autor para, em até 40 minutos, proceder à apresentação de seu Trabalho. Terminada a apresentação, cada membro da banca arguiu o candidato, tendo-se adotado o sistema de diálogo sequencial. Terminada a fase de arguição, procedeu-se à avaliação pela banca. Tendo-se em vista o Regulamento do Programa de Pós-Graduação em Conservação de Recursos Naturais do Cerrado, o Trabaho de Conclusão de Curso foi **APROVADO**, considerando-se integralmente cumprido este requisito para fins de obtenção do título de **MESTRE EM CONSERVAÇÃO DE RECURSOS NATURAIS DO CERRADO,** na área de concentração em **Ciências Ambientais**, pelo Instituto Federal Goiano – Campus Urutaí. A conclusão do curso dar-se-á quando da entrega na secretaria do Programa de Pós-Graduação em Conservação de Recursos Naturais do Cerrado da versão definitiva do Trabalho de Conclusão de Curso, com as devidas correções apontadas pela banca e orientador. Assim sendo, a defesa perderá a validade se não cumprida essa condição em até **60 (sessenta) dias** da sua ocorrência. Cumpridas as formalidades, a presidência da banca avaliadora encerrou a sessão de defesa e, para constar, foi lavrada a presente ata, que, após lida e achada conforme, será assinada eletronicamente pelos membros da banca examinadora.

Membros da Banca Examinadora:

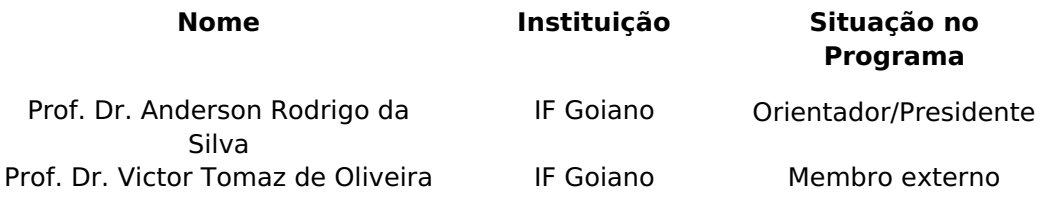

Documento assinado eletronicamente por:

- Andre Luis da Silva Castro, PROFESSOR ENS BASICO TECN TECNOLOGICO, em 27/06/2023 11:40:52.
- Victor Tomaz de Oliveira, PROFESSOR ENS BASICO TECN TECNOLOGICO, em 27/06/2023 11:38:15.
- Anderson Rodrigo da Silva, DIRETOR(A) CD0003 DPGPI-UR, em 27/06/2023 11:37:07.

Este documento foi emitido pelo SUAP em 26/06/2023. Para comprovar sua autenticidade, faça a leitura do QRCode ao lado ou acesse https://suap.ifgoiano.edu.br/autenticar-documento/ e forneça os dados abaixo:

Código Verificador: 507708 Código de Autenticação: 0b44cdb2b3

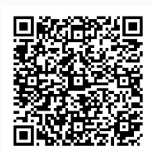

**INSTITUTO FEDERAL GOIANO** Campus Urutaí Rodovia Geraldo Silva Nascimento, Km 2.5, SN, Zona Rural, URUTAÍ / GO, CEP 75790-000 (64) 3465-1900

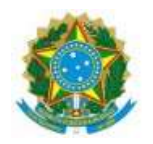

SERVIÇO PÚBLICO FEDERAL MINISTÉRIO DA EDUCAÇÃO SECRETARIA DE EDUCAÇÃO PROFISSIONAL E TECNOLÓGICA INSTITUTO FEDERAL DE EDUCAÇÃO, CIÊNCIA E TECNOLOGIA GOIANO

# FOLHA DE APROVAÇÃO

#### Título do Trabalho de Conclusão de Curso: ClassFITO: UM SOFTWARE PARA CLASSIFICAÇÃO DE FITOFISIONOMIAS POR IMAGENS

Autor: Juan Morysson Viana Marciano

Orientador: Prof. Dr. Anderson Rodrigo da Silva

Trabalho de Conclusão de Curso de Mestrado Profissional APROVADO em 27 de junho de 2023, como parte das exigências para obtenção do Título MESTRE EM CONSERVAÇÃO DE RECURSOS NATURAIS DO CERRADO, pela Banca Examinadora especificada a seguir:

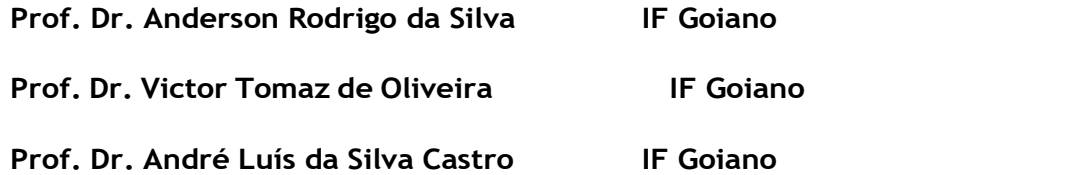

Documento assinado eletronicamente por:

- Anderson Rodrigo da Silva, DIRETOR(A) CD0003 DPGPI-UR, em 27/06/2023 11:45:04.
- Andre Luis da Silva Castro, PROFESSOR ENS BASICO TECN TECNOLOGICO, em 27/06/2023 11:45:39.
- Victor Tomaz de Oliveira, PROFESSOR ENS BASICO TECN TECNOLOGICO, em 27/06/2023 11:45:53.

Este documento foi emitido pelo SUAP em 26/06/2023. Para comprovar sua autenticidade, faça a leitura do QRCode ao lado ou acesse https://suap.ifgoiano.edu.br/autenticar-documento/ e forneça os dados abaixo:

Código Verificador: 507726 Código de Autenticação: bd2c3f986e

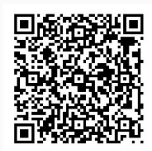

**INSTITUTO FEDERAL GOIANO** Campus Urutaí Rodovia Geraldo Silva Nascimento, Km 2.5, SN, Zona Rural, URUTAÍ / GO, CEP 75790-000 (64) 3465-1900

# **SUMÁRIO**

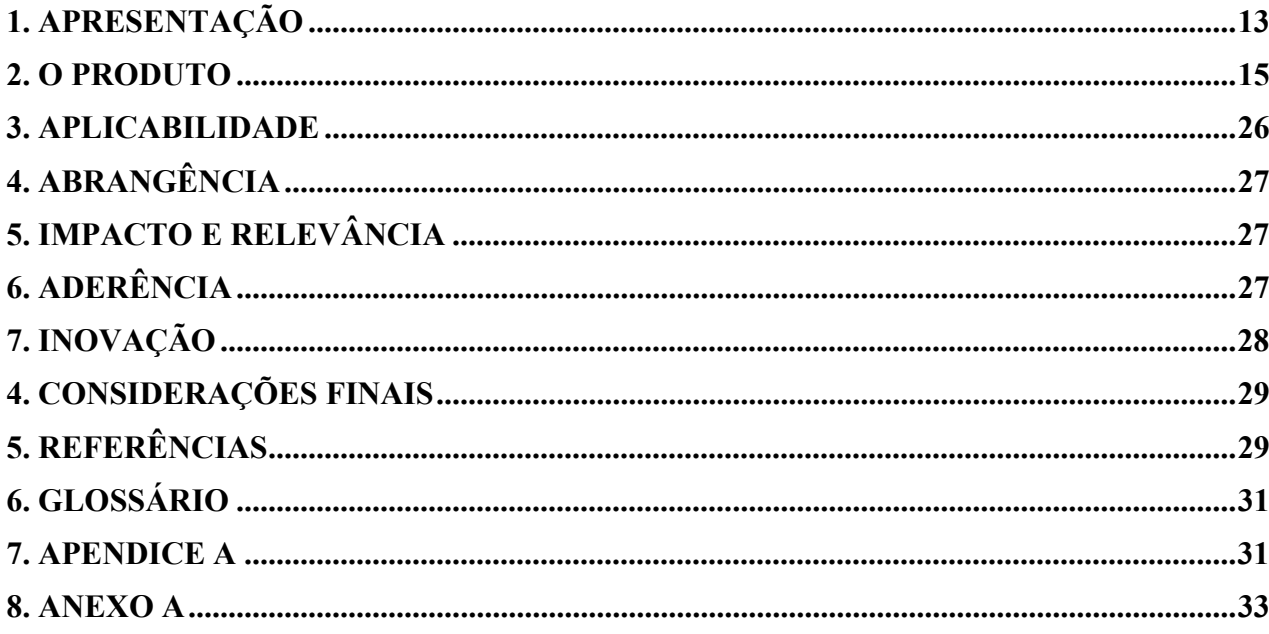

#### RESUMO

O bioma Cerrado é um hotspot composto por milhares de espécies de plantas e animais endêmicos, com umas das maiores bacias hidrográficas da américa do sul, e vem sofrendo constante ameaças com o crescente desmatamento, sendo maior que o percentual de desmatamento da Amazônia nos últimos anos. Nesse sentido, a identificação das classes de vegetação remanescentes do Cerrado, seja para fins de conservação ou outras aplicações, vem se tornando cada vez mais importante. Os trabalhos de identificação de classes de vegetação, como a classficação em formações e suas fitofisionomias de Ribeiro e Walter (1998), aliados ao sensioramento remoto combinado com técnicas de calssificação supervisionada tornam-se uma opção prática e ágil. O objetivo desse estudo foi articular um processo de análise de dados geoespaciais, através do desenvolvimento da primeira versão do software web de acesso livre CLASSFITO. Este software foi desenvolvido na linguagem python, com uso da biblioteca scikit learn. Permite o treinamento e a aplicação de modelos previamente treinados de machine learning para classificação da vegetação por imagens orbitais ou aéreas. O software se mostra eficiente no treinamento de modelos do tipo Random Forest e Support Vector Machine, fornecendo relatórios em formato raster e informações sobre a predição das classes. CLASSFITO está disponível no endereço: https://classfito.app.br/, e encontra-se em processo de registro junto ao Instituto Nacional de Propriedade Industrial – INPI.

Palavras-chaves: Cerrado, fitofisionomias, sensoriamento remoto, aprendizado de máquina.

#### SUMMARY

The Cerrado biome is a hotspot composed of thousands of species of endemic plants and animals, with one of the largest river basins in South America, and has been constantly threatened by increasing deforestation, which is greater than the percentage of deforestation in the Amazon in recent years. In this sense, the identification of the remaining Cerrado vegetation classes, whether for conservation purposes or other applications, has become increasingly important. The works to identify vegetation classes, such as classification into formations and their phytophysiognomies by Ribeiro and Walter (1998), combined with remote sensing combined with supervised classification techniques, become a practical and agile option. The objective of this study was to articulate a geospatial data analysis process, through the development of the first version of the open access web software CLASSFITO. This software was developed in the python language, using the *scikit learn* library. It allows the training and application of previously trained machine learning models for vegetation classification by orbital or aerial images. The software proves to be efficient in training Random Forest and Support Vector Machine models, providing reports in raster format and information about class prediction. CLASSFITO is available at: https://classfito.app.br/, and is in the process of being registered with the Instituto Nacional de Propriedade Industrial - INPI.

Keywords: Cerrado, phytophysiognomies, remote sensing, machine learning.

### 1. APRESENTAÇÃO

Este trabalho foi desenvolvido como Trabalho de Conclusão de Curso de Mestrado em Conservação de Recursos Naturais do Cerrado do Instituto Federal Goaino, campus Urutaí. Trata-se de um produto técnico do tipo software, cuja fundamentação baseia-se na necessidade de automatizar a classificação da vegetação conforme aspectos morfológicos e estruturais, como ocorre com frequência em estudos envolvendo o Cerrado. A motivação para desenvolvimento do *software* provém da demanda apresentada por algumas Secretarias Municipais de Meio Ambiente do sudeste goiano para monitoramento e análise da supressão da vegetação nativa.

O Cerrado é "um hotspot ameaçado com mais de 4.800 espécies de plantas e vertebrados não encontradas em nenhum outro lugar [...] Também abrange três das maiores bacias hidrográficas da América do Sul, contribuindo com 43% das águas superficiais do Brasil fora da Amazônia" (Strassburg et al., 2017).

Apesar de toda a sua importância, as taxas de desmatamento do Cerrado só aumentam, como demonstra os dados do o portal TerraBrasilis do Projeto de Monitoramento do Desmatamento na Amazônia Legal por Satélite - PRODES do Instituto Nacional de Pesquisas Espaciais - INPE (PRODES, 2023). Os dados de monitoramento do INPE confirmam que nos últimos seis anos o percentual de área desmatada no Cerrado é bem maior que na Amazônia (Figura 1).

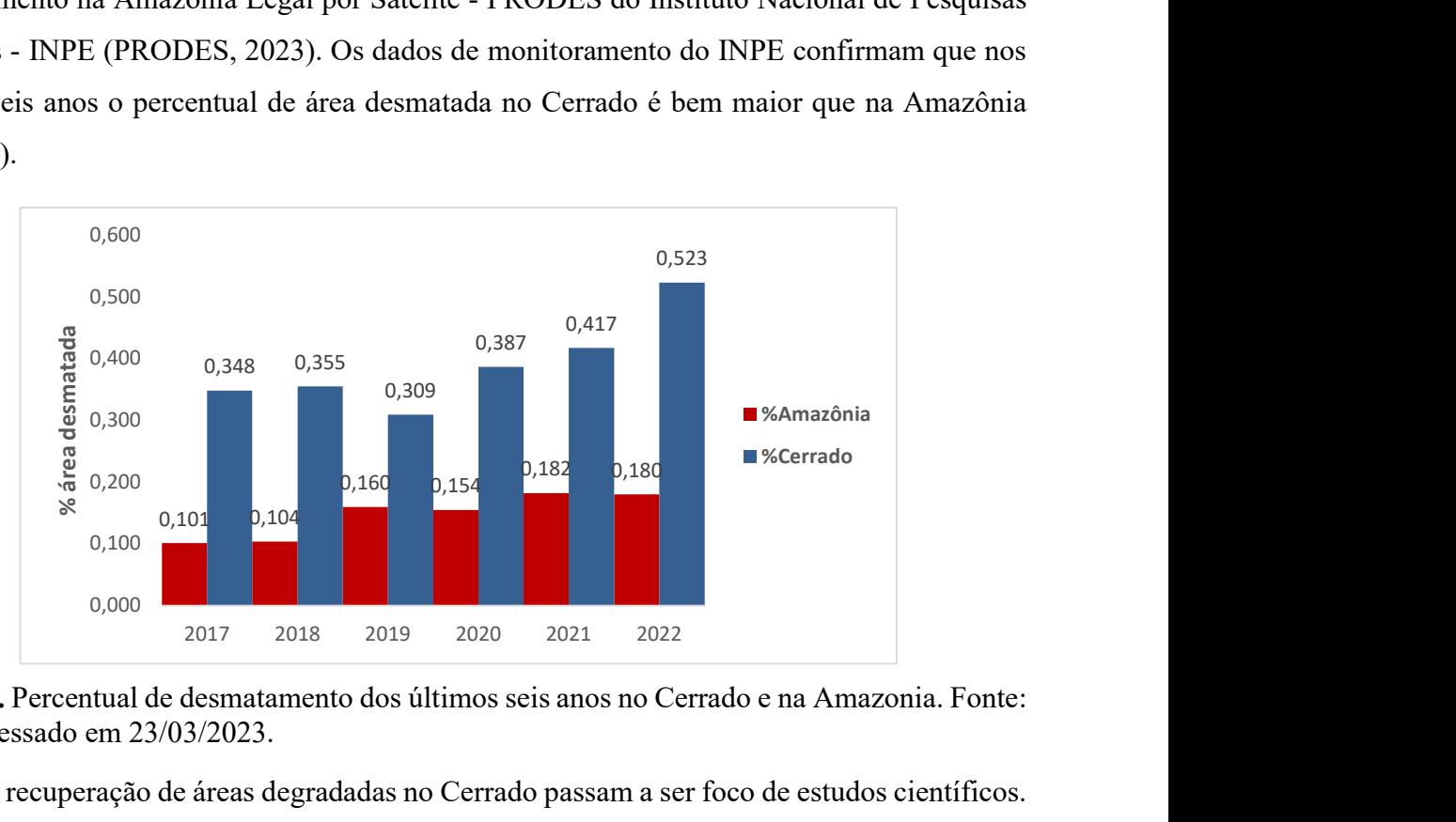

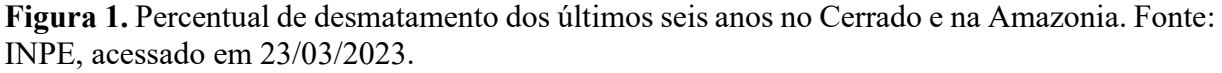

A recuperação de áreas degradadas no Cerrado passam a ser foco de estudos científicos. As pesquisas voltadas para recuperação de áreas degradadas envolvem principalmente os

estudos botânicos, edafoclimáticos e faunísticos, visando agregá-los em serviços técnicos como plano de manejo e plano de conservação. A exemplo, a classificação de fitofisionomias, com dados temporais, possibilita a identificação da vegetação nativa das áreas degradadas, e identifica as áreas em conservação.

O Manual Técnico da Vegetação Brasileira (IBGE, 2012) destaca a classificação desenvolvida por José Felipe Ribeiro e Bruno Machado Teles Walter (1998), que distingue e descreve a vegetação do Cerrado. A classificação de Ribeiro e Walter é muito utilizada sob uma metodologia bastante comum para classificação de áreas do Cerrado, que é o trabalho de campo. Trabalho aplicado em contato físico e visual com o cenário, plantas e solo, o que pode demandar muito tempo e recurso, principalmente em larga escala.

O desenvolvimento de técnicas alternativas como o sensoriamento remoto, têm tido grande apelo quando comparado às técnicas convencionais, por fornecerem dados rápidos, boa relação custo-benefício e monitoramento padronizado com dados em escala espaço-temporal a nível global de forma automatizada (Lausch, et al., 2019).

O uso da metodologia de coleta de dados por sensoriamento remoto e análise computacional com técnicas de classificação é bastante utilizada para fins de classificação de vegetação. Existem várias alternativas para aplicação dessa metodologia, como uso dos classificadores Maxver, Random Forest, Suport Vector Machine – SVM, além da escolha da ferramenta como os Sistemas de Informações Geográficas – SIG a exemplo do ArcGis e linguagens de programação com o software R. Métodos que foram citados nos trabalhos de Borges et al (2019), Jacon et al (2021) e Carmargo et al (2019).

Em geral as ferramentas GIS tem limitações ao tipo de classificador, oferecendo poucas possibilidades de classificação. E as linguagens de programação, como o R, exigem do pesquisador um conhecimento de lógica de programação.

A problemática induziu o objetivo de desenvolver uma plataforma web de classificação intuitiva da vegetação baseada em imagens aéreas / orbitais para treinamento e uso em modelos de aprendizagem de máquina, permitindo também o treinamento de modelos no próprio software, de forma prática a fim de contribuir para o monitoramento ambiental do bioma Cerrado.

### 2. O PRODUTO

ClassFITO é uma plataforma destinada a profissionais e estudantes das ciências ambientais, que queiram fazer a classificação da vegetação por imagens em aéreas / orbitais utilizando modelos de aprendizado de máquina. Como funções de apoio, a plataforma disponibiliza a possibilidade de treinar modelos de forma supervisionada do tipo Random Forest e Support Vector Machine - SVM, fazer download de imagens do satélite Sentinel-2A (ESA) e construir índices espectrais.

A plataforma está atualmente disponível no endereço eletrônico https://classfito.app.br, sendo de acesso livre, requerendo um cadastro prévio e uma conta Google.

ClassFITO é considerado software proprietário, pertencente ao IF Goiano, em processo de registro de patente junto ao Instituto Nacional de Propriedade Industrial - INPI. São autores: Juan Morysson Viana Marciano e Anderson Rodrigo da Silva.

Nesta seção são feitas demonstrações das principais ferramentas. Para isso foi realizado trabalho de campo no Parque Estadual da Serra de Caldas Novas - PESCAN, Caldas Novas, Goiás, durante o mês de setembro de 2022. Nesse trabalho de campo foram demarcados polígonos classificados como Campo Rupestre, Campo Sujo, Cerradão, Cerrado Típico, Mata de Galeria e Vereda, de acordo com os critérios de classificação de fitofisionomias de Ribeiro e Walter (1998).

#### 2.1. Treinamento ou Importação de modelos

Campus<br>Corrente

O treinamento de modelos faz parte do menu "Modelar", onde é possível criar um novo modelo, ou importar um modelo já treinado (Figura 2).

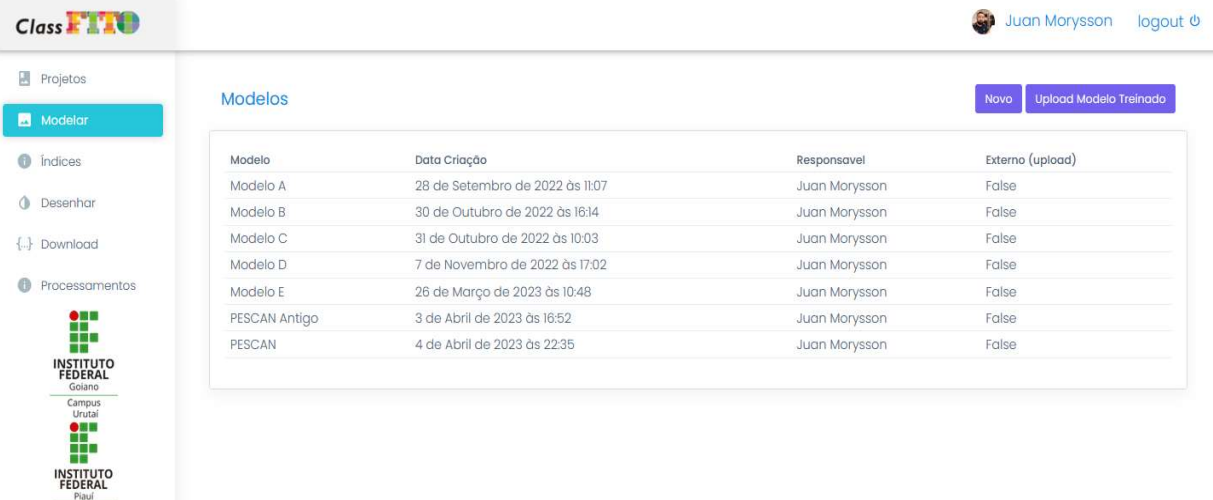

Figura 2. Cadastro de modelos por importação ou novo modelo a ser treinado.

Para o treinamento de um novo modelo é necessário que se indique quais são as classes possíveis do modelo e em seguida aponte-se uma ou mais áreas para cada classe especificada. ClassFITO realiza apenas treinamento supervisionado de modelos. Cada área apontada irá gerar um stack de bandas e índices espectrais que formarão os conjuntos de dados de treinamento e teste, conforme Figura 3. É possível demarcar a área ou fazer o upload de um polígono em formato geojson ou shapefile. Atualmente a ferramenta só aceita polígono de área para treinamento, não sendo possível utilizar pontos ou outros formatos.

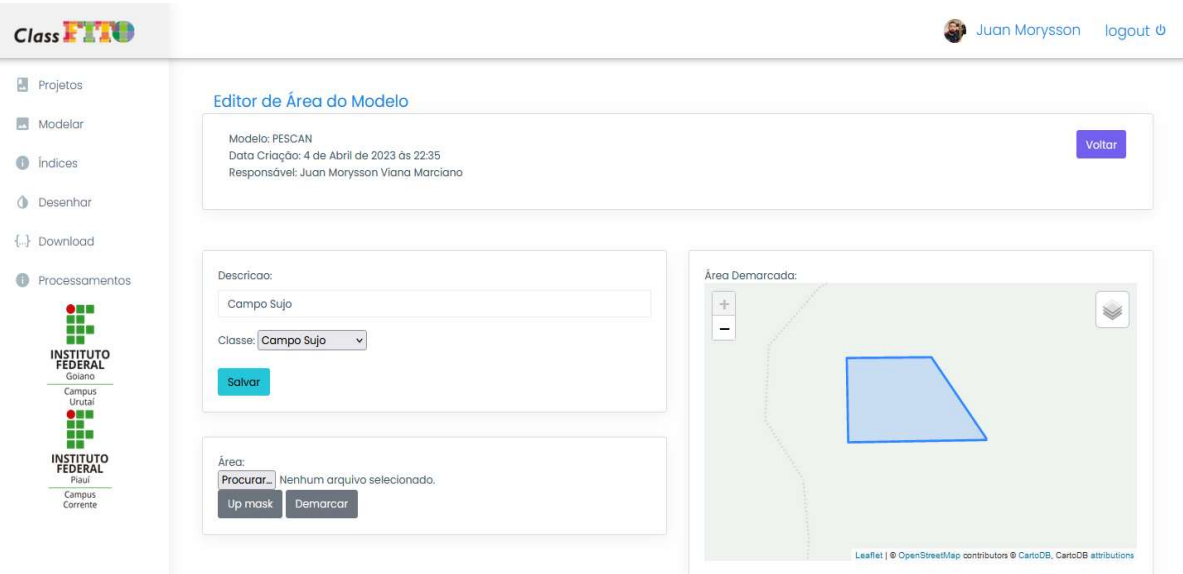

Figura 3. Tela de cadastro e demarcação de áreas classificadas.

Escolhendo o sensor padrão Sentinel 2A, o stack para o modelo é todo gerado em raster no formato GeoTiff (.tif), baseado nas áreas demarcadas e no repositório escolhido (Figura 4). Caso contrário o usuário pode fazer upload das imagens de cada área, gerando apenas os índices espectrais. Tudo pode ser visualizado no botão "Visualizar Stacks".

No próximo passo, o software permite a escolha do percentual de dados para treinamento e teste. Nesse momento o conjunto de rasters no stack é convertido em dataframe com auxílio da biblioteca python Pandas. Onde cada coluna representa um raster e cada linha recebe o valor do pixel correspondente.

Imagens e Variáveis para o Modelo (Passo 3)

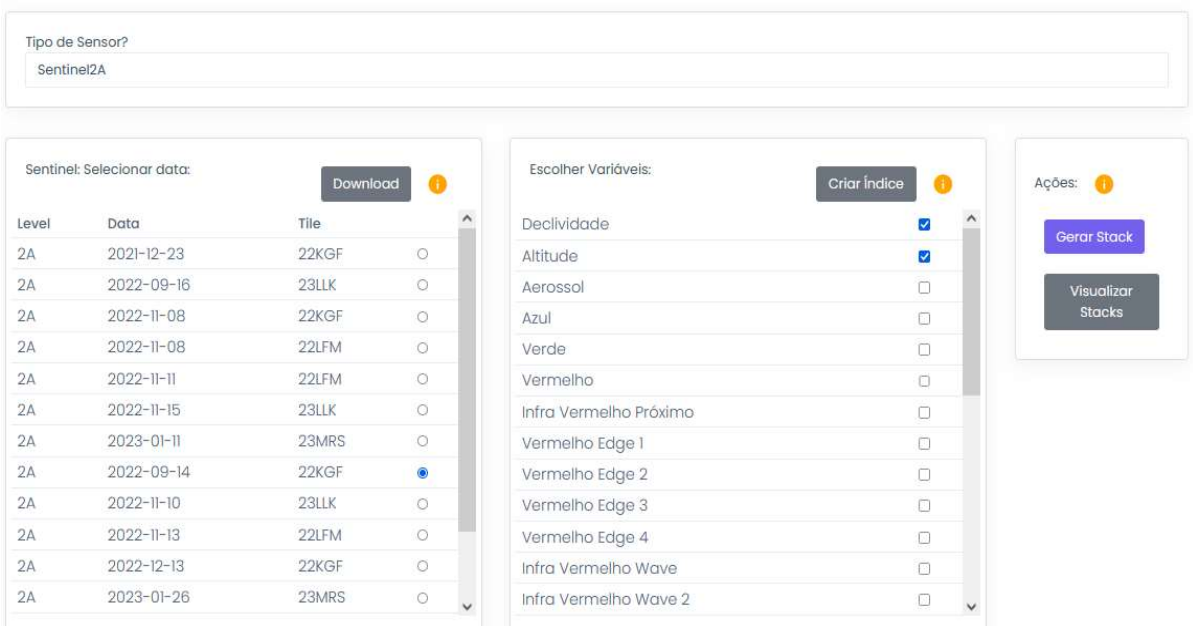

### Figura 4. Escolha de imagens por sensor e variáveis para o modelo

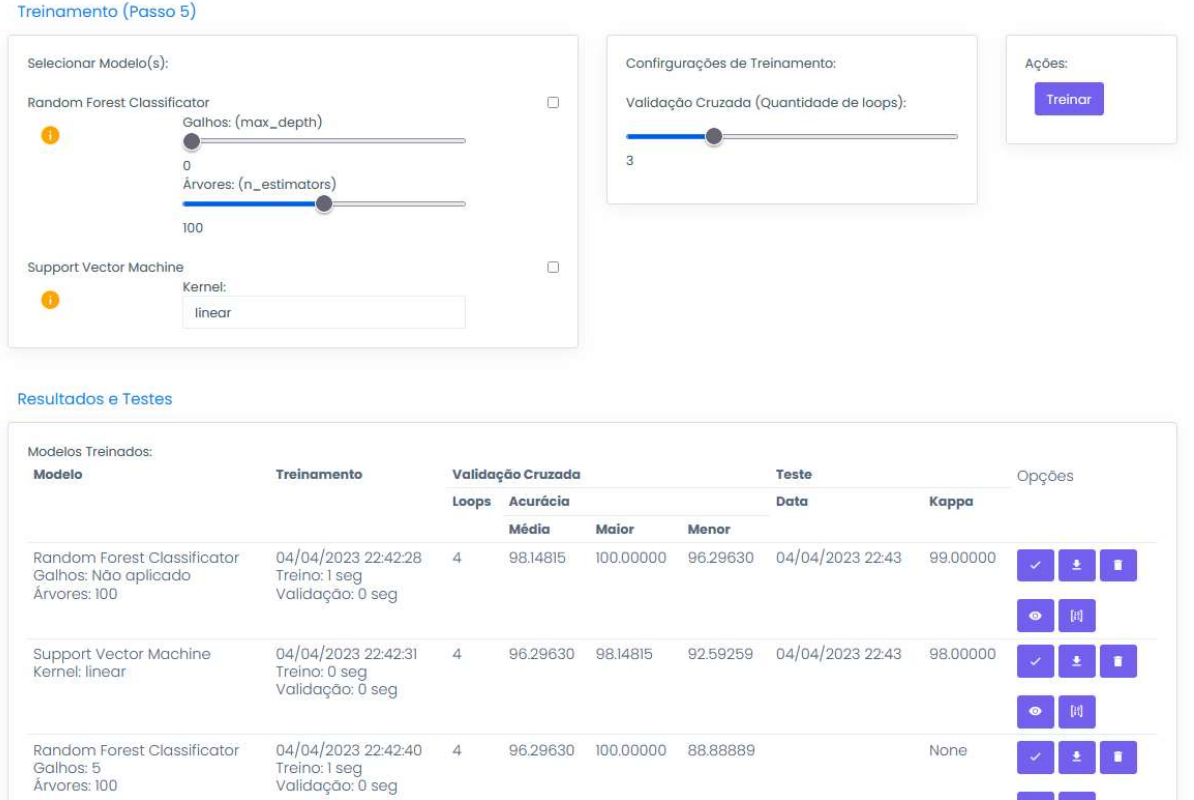

96.29630 100.00000 88.88889

None

ïп.

 $\bullet$   $\parallel$   $\parallel$ 

Figura 5. Processo e resultado de treinamento de testes.

Os modelos disponíveis para treino são Random Forest ou Suport Vector Machine - SVM, com possibilidade de ajustar alguns hiperparâmetros como o max deth (para Random Forest). É possível também refinar a validação cruzada na quantidade de *loops* de treinamento. São exibidos a acurácia média, maior e menor da validação cruzada, além do índice Kappa e da matriz de confusão com os dados de teste (Figura 5). Também é apresentado um gráfico da importância de cada variável, se utilizando sempre do score de acurácia no modelo treinado (Figura 6).

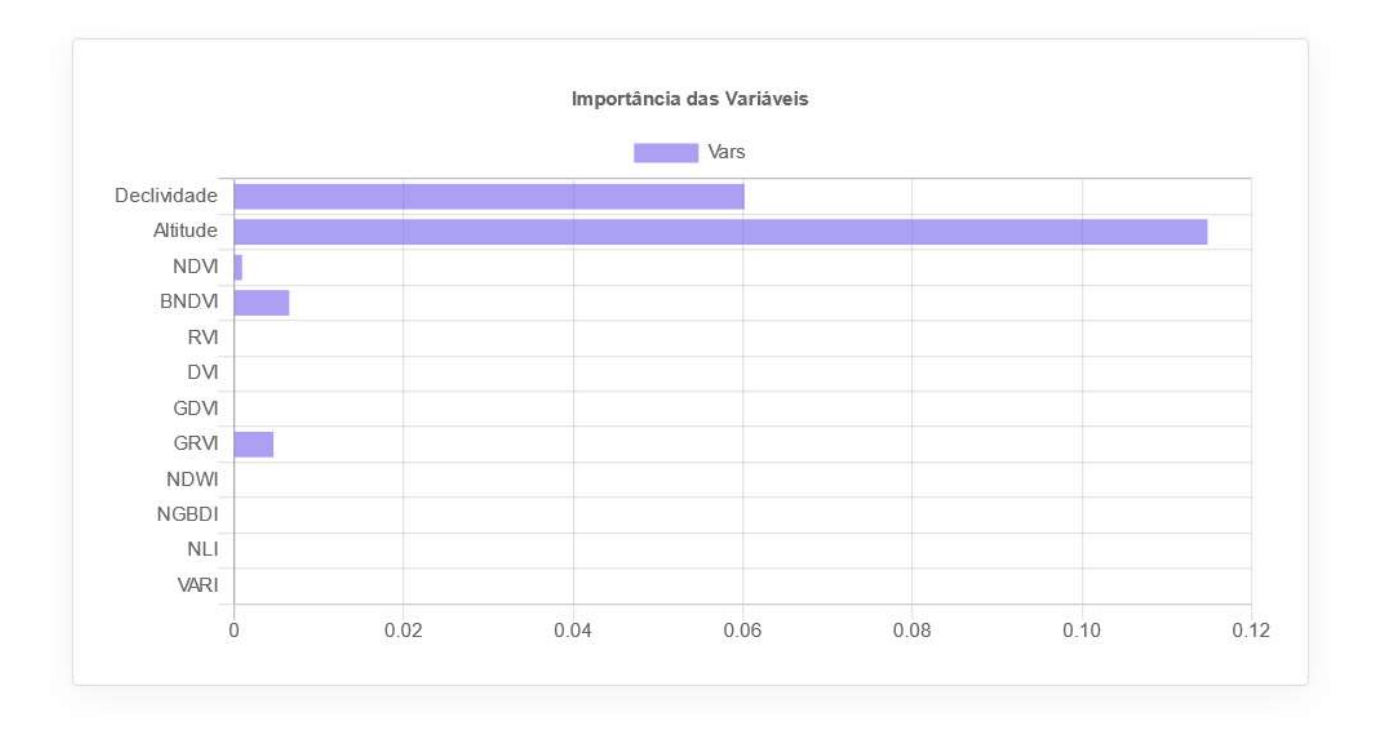

### **Random Forest Classificator**

Fechar

Modelo: PESCAN Data de Treinamento: 2023-04-04 22:43:12.941111

Figura 6. Gráfico de importância das variáveis do modelo, calculado pelo *score* de acurácia.

#### 2.2. Predição de áreas demarcadas

A predição de áreas demarcadas faz parte do menu "Projetos". Onde cada projeto cadastrado pode ter várias áreas de interesse para fazer a predição (Figura 7). A demarcação de área pode ser feita por *upload* de máscara nos formatos geojson e shapefile. Caso o usuário não possua um arquivo de dados vetoriais de demarcação geográfica, é possível realizar a demarcação pelo menu "Desenhar", gerando um polígono da área desejada.

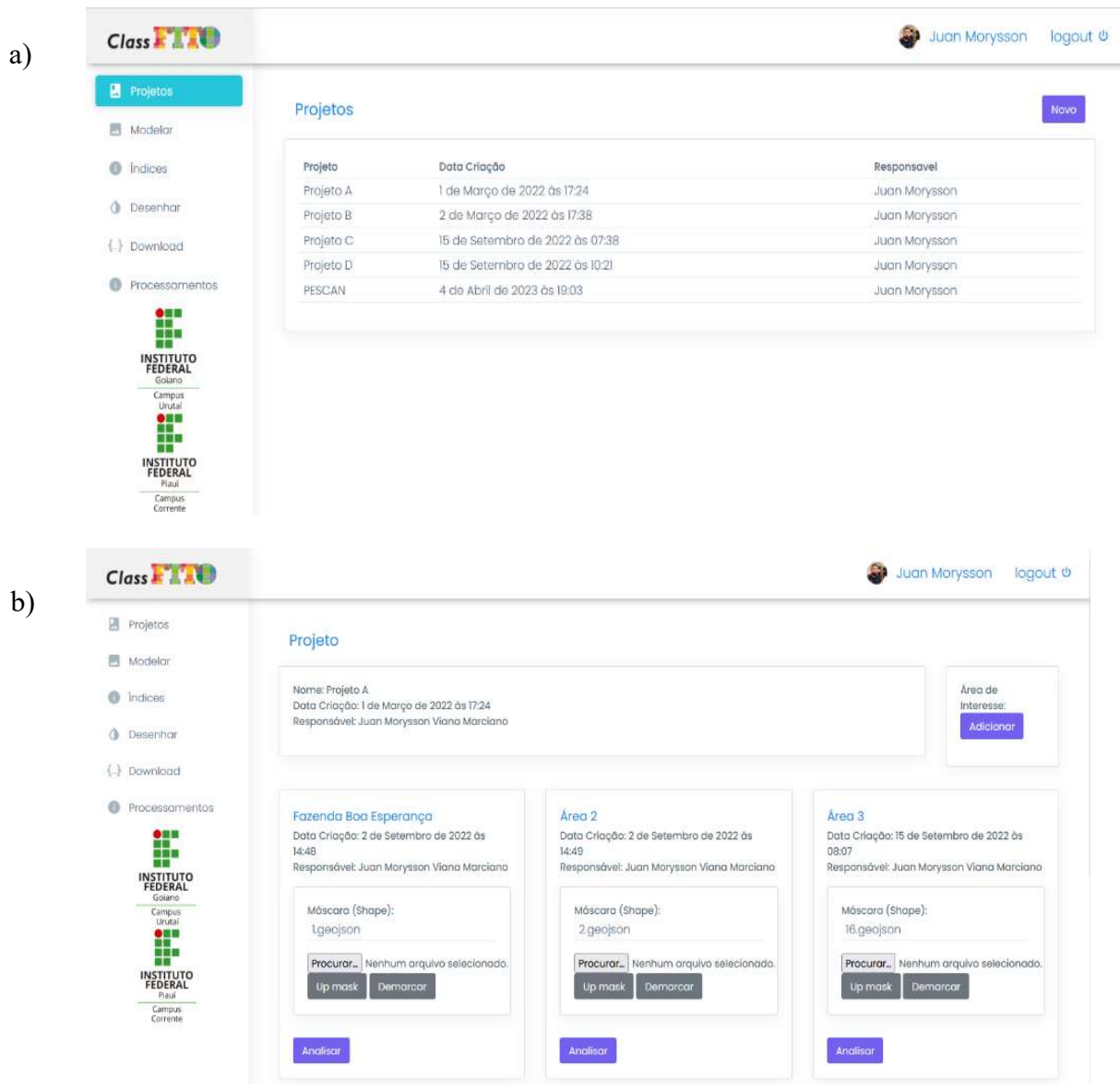

Figura 7. Cadastro de projetos para classificação. a) menu inicial de projetos e lista de projetos cadastrados. b) tela de projeto com lista de áreas de interesse.

Com a área de interesse demarcada (Figura 8), o usuário pode de imediato gerar rasters de altitude e declividade (Figura 9). Os mapas de declividade e de altitude são reprojeções de rasters disponíveis no projeto TOPODATA - Banco de Dados Geomorfométricos do Brasil do INPE. As reprojeções, seja de mudança de datum ou de resolução espacial, são feitas para se adequar ao mesmo sistema de coordenadas e resolução dos rasters utilizados para o estudo, sendo o padrão o utilizado no Sentinel 2A. Por enquanto, por limitação de infraestrutura, altitude e declividade, estão disponíveis apenas para a região delimitada no polígono formado pelas coordenadas 17°28'35.1"S 48°55'45.4"W, 17°28'35.4"S 48°27'05.0"W, 18°03'55.0"S 48°27'03.8"W, 18°03'54.9"S 48°55'42.9"W.

Além dos rasters de altitude e declividade, a plataforma permite a aplicação de máscara espacial (polígono espacial em formato geojson, shapefile) referente a área de interesse sobre imagens aéreas (geotiff). Por padrão as imagens disponibilizadas são do sensor Sentinel 2A, porém o próprio usuário pode selecionar outro sensor.

Para esse exemplo, foram escolhidas imagens de Sentinel 2A coletadas pelo sensor em 14 de setembro de 2022, que cobrem toda área do PESCAN. Data escolhida por ser em período seco, livre de nuvens e no mesmo período da coleta dos polígonos em campo.

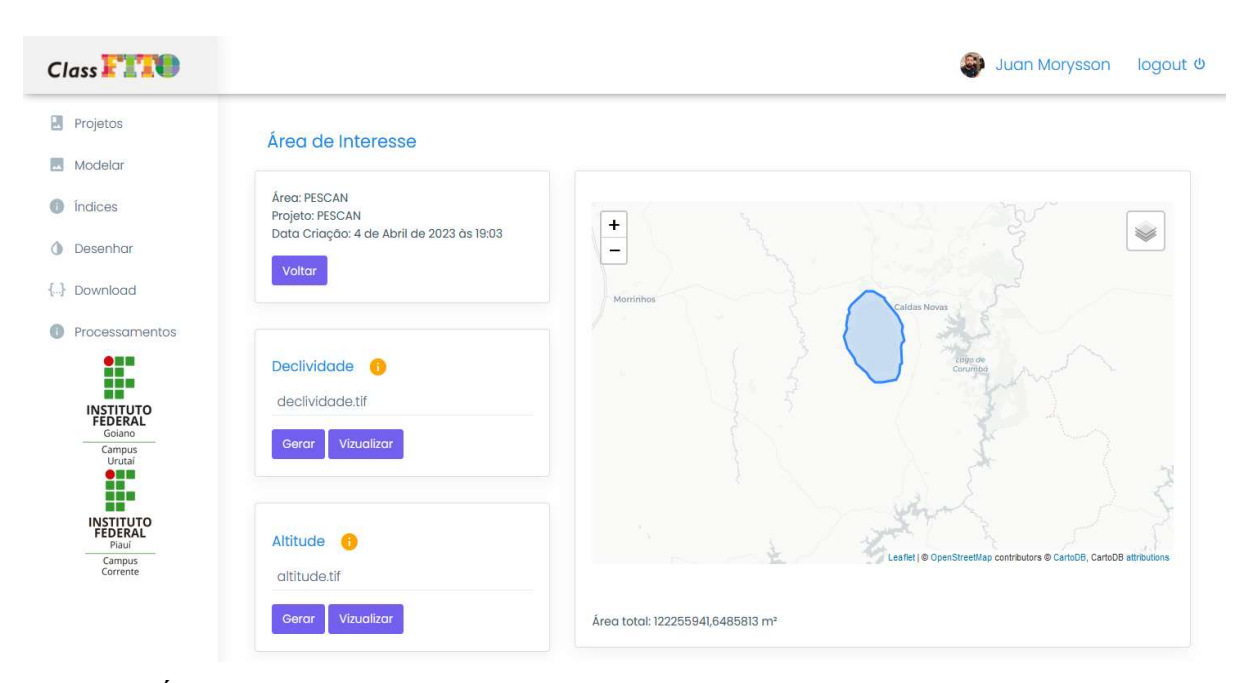

Figura 8. Área demarcada. Recorte poligonal da área do Parque Estadual da Serra de Caldas Novas – PESCAN. Demarcação retirada do site do parque.

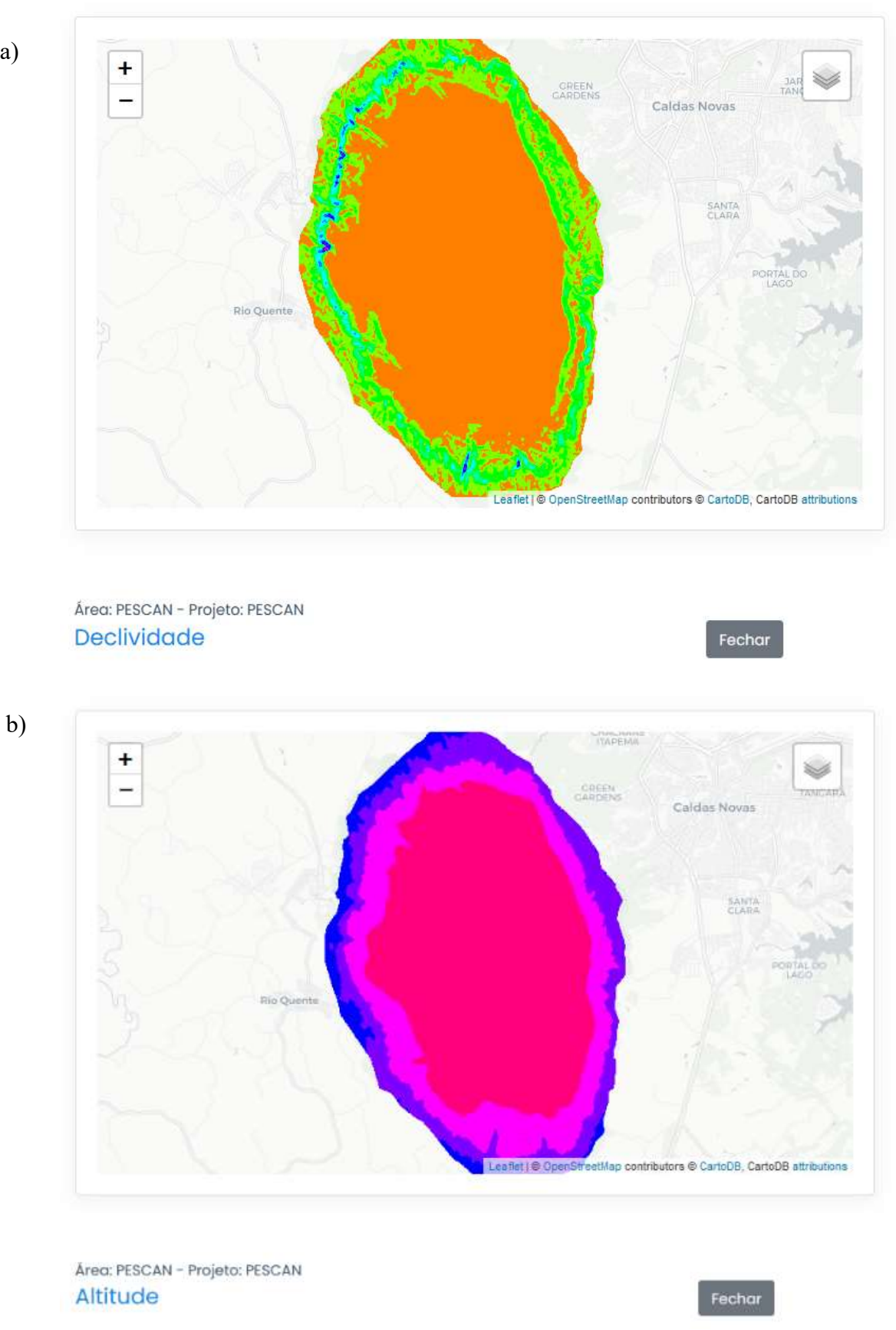

Figura 9. Mapas de a) declividade e b) altitude do Parque Estadual da Serra de Caldas Novas - PESCAN.

Durante o processo de aplicação da máscara, todos os rasters são reamostrados para uma resolução espacial padrão (10 x 10 m, no caso de uso do sensor Sentinel 2A) e re-projetados para o sistema de referência de coordenadas - SRC da imagem baixada (Figura 10). Para o sensor padrão Sentinel 2A, foi escolhida a banda B04 como referência para a resolução espacial e SRC, pois é uma das bandas com maior resolução, 10 x 10 metros.

Caso o sensor seja diferente do padrão Sentinel 2A, a resolução e sistema de referência de coordenadas serão, respectivamente, remostrados e re-projetados para o raster de referência do novo sensor. Ou seja, se o usuário decidir fazer upload de imagens do LandSat 8, o software gera todo o stack baseado na resolução de uma das bandas do referido sensor. Banda escolhida pelo próprio usuário.

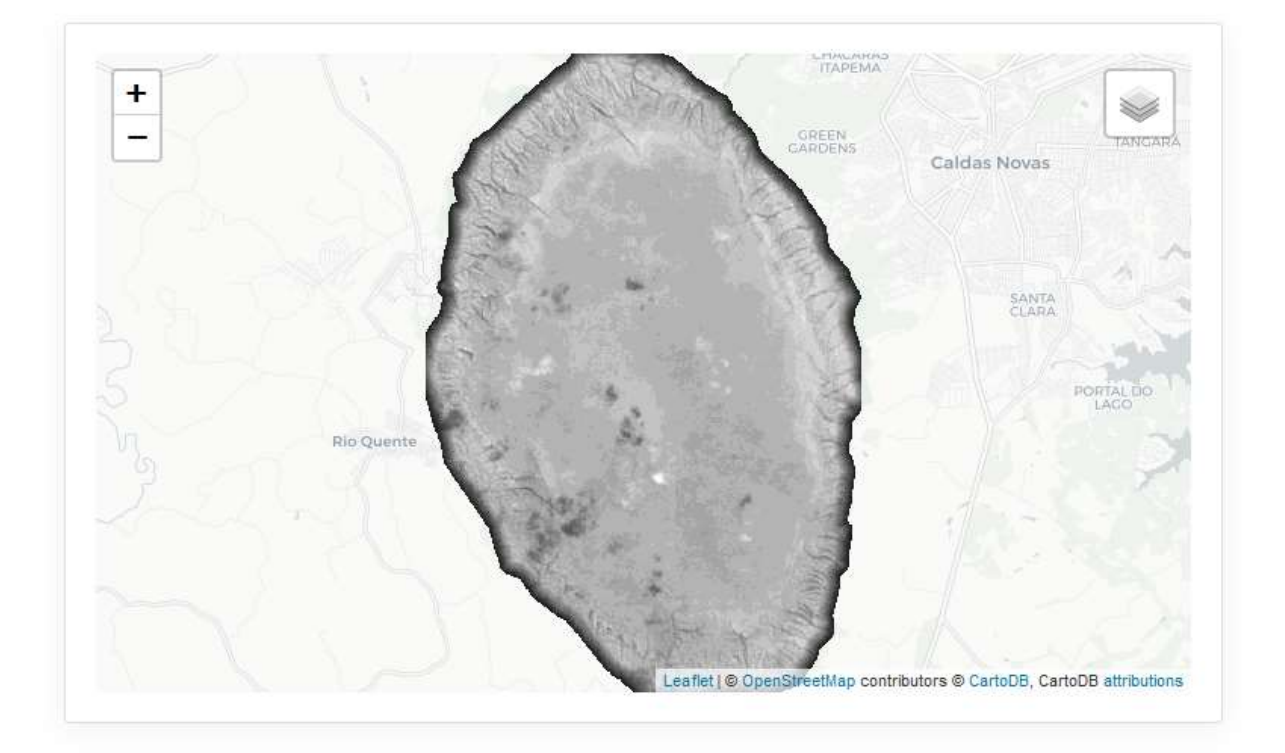

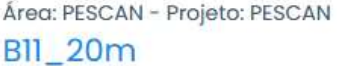

Fechar

Figura 10. Resultado da aplicação da máscara espacial da área de interesse sobre a banda B11 do Sentinel-2A, com resolução 10x10 metros.

Além disso, índices espectrais podem ser gerados a partir das imagens recortadas no processo anterior. ClassFITO já conta com fórmulas de vários índices comuns pré-cadastrados e ainda com ferramenta para cadastro de novas fórmulas. Com isso é possível gerar e armazenar

mais rasters baseados nesses índices espectrais, como o raster gerado sob o índice Ratio Vegetation Index - RVI demonstrado na Figura 11.

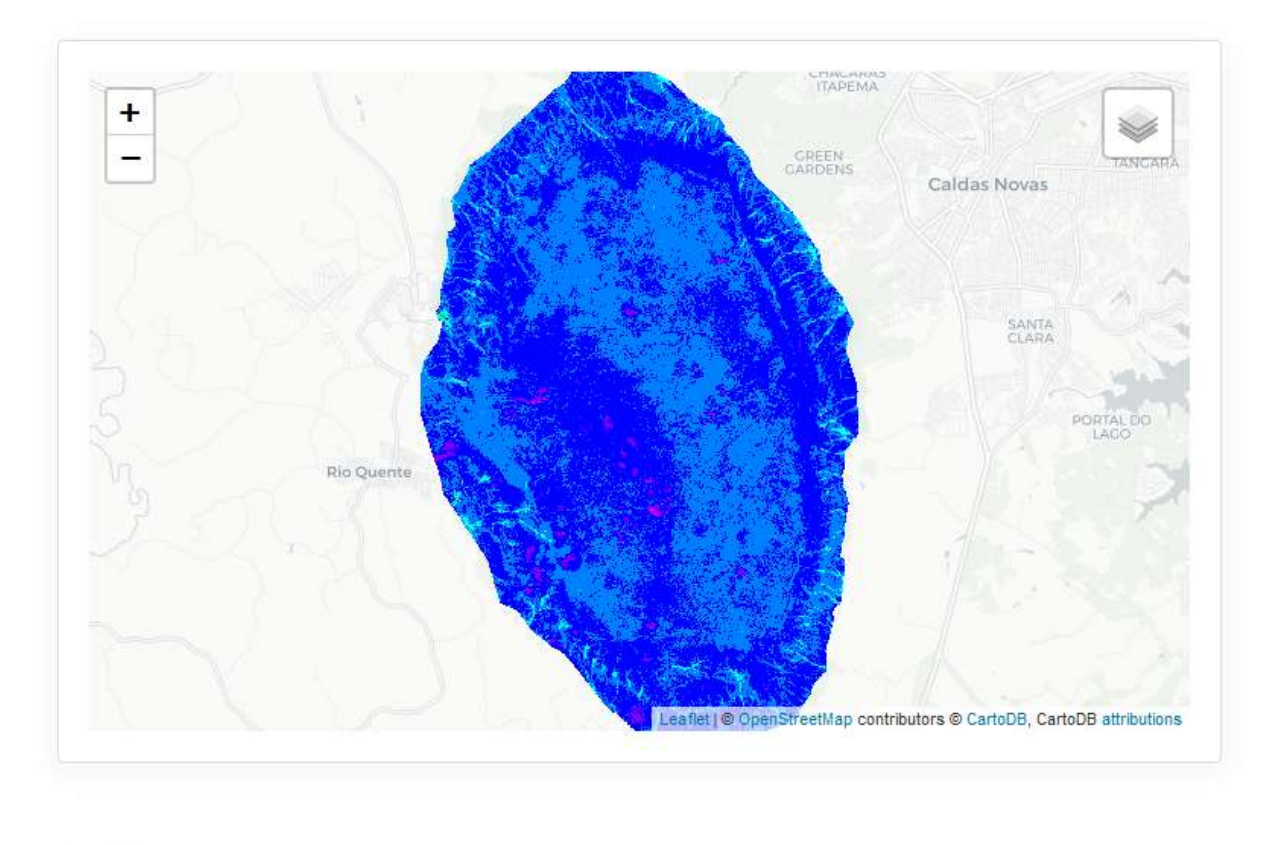

Área: PESCAN - Projeto: PESCAN **RVI** 

Fechar

Figura 11. Raster do índice RVI gerado pelo ClassFITO sobre área de interesse.

Após o pré-processamento de rasters, basta selecionar um modelo de aprendizado de máquina previamente cadastrado e realizar a classificação. ClassFITO inicialmente verifica a compatibilidade dos dados no stack com as variáveis necessárias do modelo, na lista de compatibilidade do modelo (Figura 12). Essa verificação de compatibilidade é uma comparação simples entre os nomes das variáveis do modelo e os índices e bandas gerados nos processos anteriores.

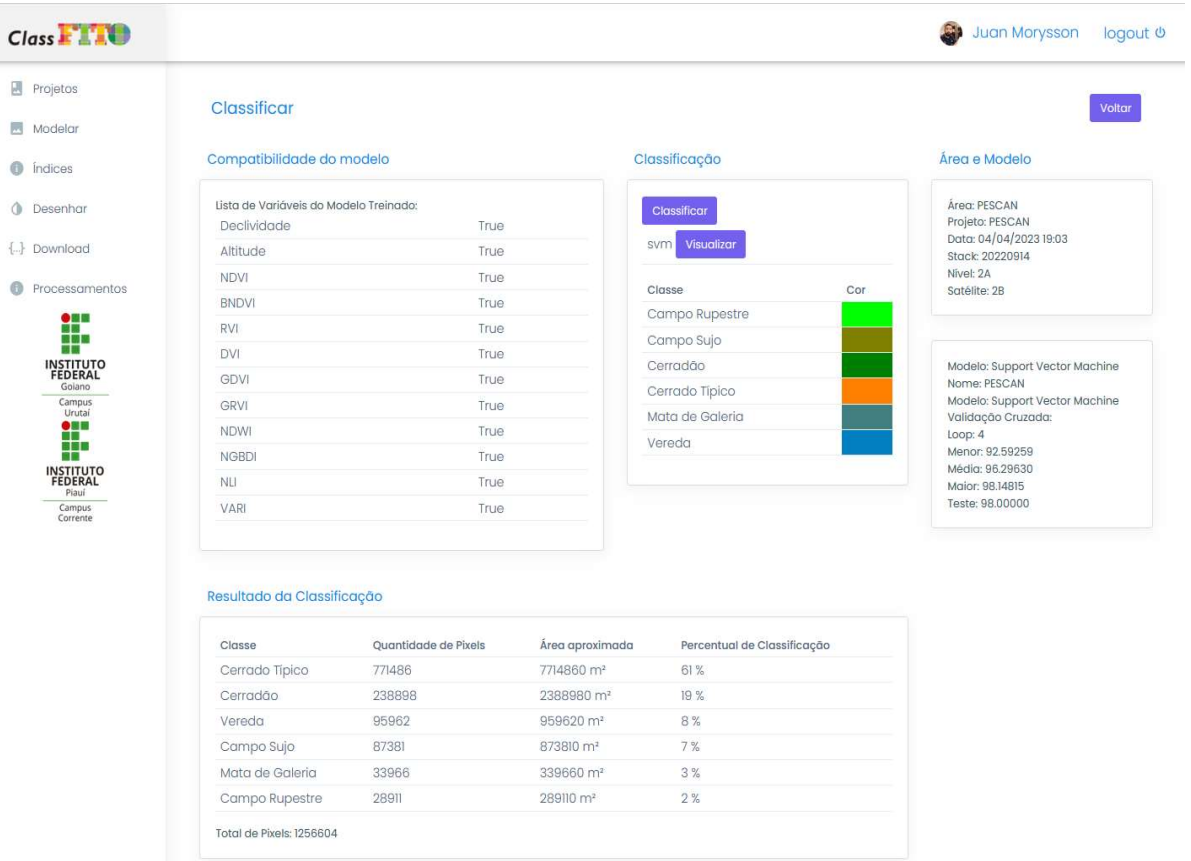

#### Figura 12. Tela de classificação

Para essa demonstração, foi escolhido um modelo SVM treinado com acurácia média de 96,29% e índice Kappa de 98,00%. A performance do modelo pode ser vista na matriz de confusão para dados de teste (Figura 13).

Como resultado final desse processo, um mapa de classificação é gerado (Figura 14) e um relatório contendo quantidade de pixels, a área aproximada e o percentual de cada classe predita pelo modelo (Tabela 1). O mapa final é um raster onde cada pixel recebe uma informação relativa a uma das classes de vegetação utilizadas para treino do modelo, sendo representada pela cor previamente definida pelo usuário no cadastro do modelo.

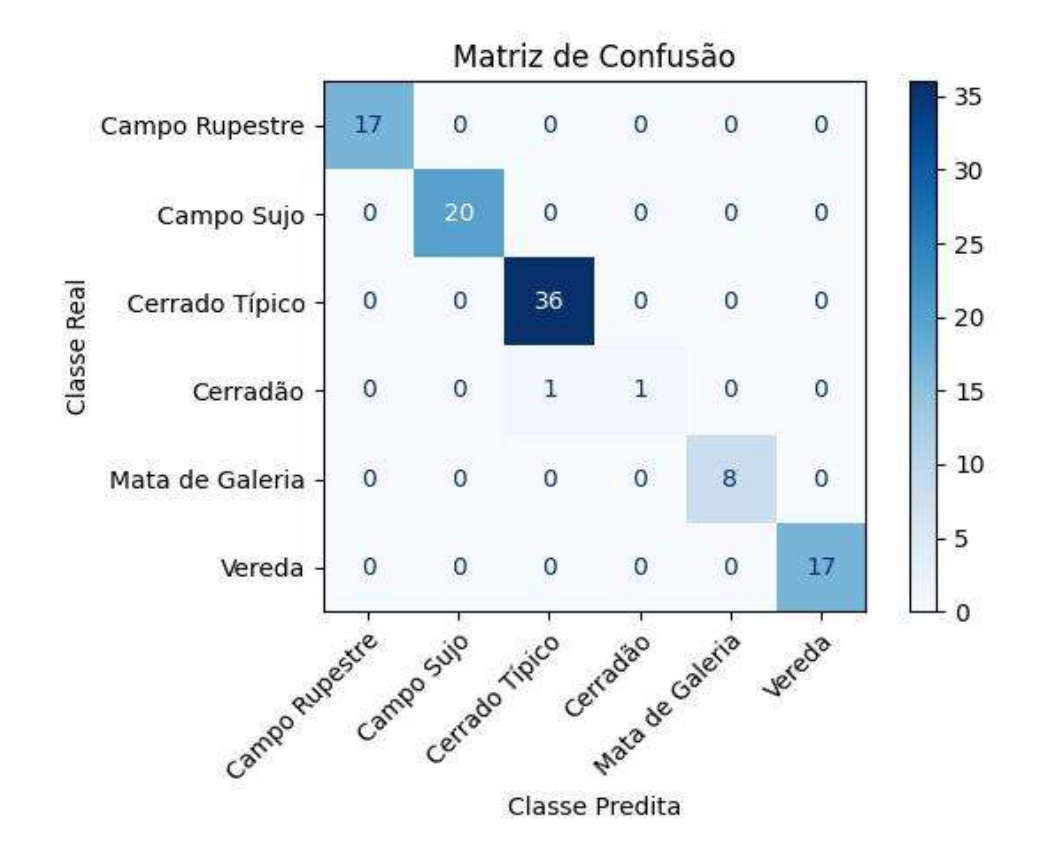

Figura 13. Matriz de confusão do modelo SVM testado em 30% da base reservada para testes.

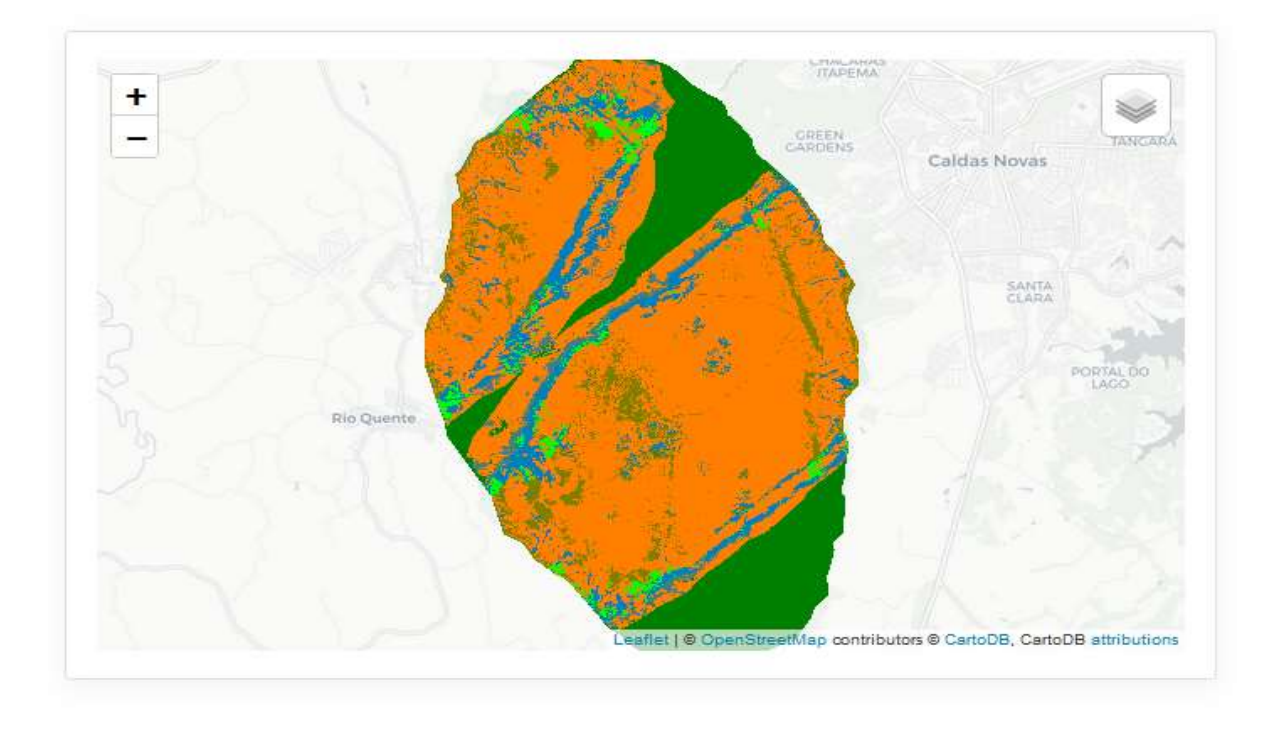

Área: PESCAN - Projeto: PESCAN svm

Fechar

Figura 14. Mapa final de classificação da área de estudo.

| <b>Classe</b>   | Quantidade de Pixels | Área aproximada        | Percentual de<br>Classificação |
|-----------------|----------------------|------------------------|--------------------------------|
| Cerrado Típico  | 771486               | $7714860 \text{ m}^2$  | 61 %                           |
| Cerradão        | 238898               | 2388980 m <sup>2</sup> | $19\%$                         |
| Vereda          | 95962                | $959620 \text{ m}^2$   | $8\%$                          |
| Campo Sujo      | 87381                | $873810 \text{ m}^2$   | $7\%$                          |
| Mata de Galeria | 33966                | 339660 $m2$            | $3\%$                          |
| Campo Rupestre  | 28911                | $289110 \text{ m}^2$   | $2\%$                          |

Tabela 1. Resultados da classificação da vegetação da área de estudo pelo modelo SVM .

#### 2.3. Outras Ferramentas

Além das funcionalidades demonstradas, o software também permite fazer download de imagens do satélite Sentinel-2A (ESA) que foram utilizadas nos processos de treinamento e/ou no processo de classificação.

O software ainda é capaz de aceitar modelos treinados de classificação de vários tipos, não apenas RF e SVM. A lista completa de modelos atualmente aceitos por ClassFITO está disponível em https://scikit-learn.org/stable/supervised\_learning.html#supervised-learning.

Outros softwares semelhantes de caráter geral, como QGIS, ArcGIS entre outros, possuem funcionalidades de classificação supervisionada. O diferencial do ClassFITO é possibilidade de aplicar variados modelos de aprendizado de máquina, supervisionados ou não supervisionados, treinados na própria plataforma ou treinados externamente, sendo atualmente limitado aos pertencentes à biblioteca scikit learn. No caso de modelos treinados externamente, o formato de arquivo deve ser o .sav.

#### 3. APLICABILIDADE

ClassFITO pode ser utilizado para realizar a classificação automatizada da vegetação de unidades de conservação ambiental, auxiliando assim em tarefas relacionadas ao plano de manejo, incluíndo a identificação e manutenção da biodiversidade, a localização, conservação e proteção das fontes e nascentes de água, a localização de tipologias vegetais, a associação vegetal e comunidade faunística. ClassFITO pode ser utilizado para promover e fomentar a

pesquisa científica dentro dos temas de flora, fauna, solos, hidrogeologia e geologia de unidades de conservação.

O ClassFITO pode ser aplicado em áreas de conservação, diretamente na concepção de planos de manejo e conservação; auxiliando no zonenamento e identificação de ambientes naturais diferenciados, possibilitando ações preventivas aos danos de valores ecológicos. Além disso, o ClassFITO pode identificar vegetação nativa em série temporal de imagens, para detecção de supressão da vegetação nativa.

## 4. ABRANGÊNCIA

O Software abrange trabalhos que necessitam diretamente de classificação da vegetação e seus desdobramentos. O método adotado no Cerrado pode ser estendido a outros biomas e aplicado por outros pesquisadores. Pode ser utilizado por Secretarias de Meio Ambiente, Fiscais Ambientais, Consultores Ambientais ou outros profissionais das Ciências Ambientais, Instituições de ensino e pesquisa, principalmente em processos de identificação de supressão de vegetação nativa, ou em pesquisas que associem o tipo vegetacional a outro fator, como comportamento animal e clima.

# 5. RELEVÂNCIA

Tanto a relevância ambiental, social, econômica e acadêmica do produto podem ser demonstradas pelos exemplos de aplicabilidade citados. A ferramenta se torna um potencializador de ações de monitoramento ambiental com impacto direto na sociedade e por consequência na economia. Além de facilitar e indicar boas práticas acadêmicas para as pesquisas com processo de classificação de vegetação por sensores remotos.

## 6. ADERÊNCIA

Classfito adere-se área de Ciências Ambientais por ser um produdo técnico/tcenológico que abrange pesquisas ligadas à flora do Cerrado, visando a construção de plano de ação de manejo e conservção de recursos naturais.

# 7. INOVAÇÃO

Dados de sensoriamento remoto já são utilizados para classificação de vegetação. Não obstante, ClassFITO surge com a possibilidade de realizar tal procedimento sem a necessidade de se utilizar de ferramentas de busca de imagens, ou conhecimentos profundos e ferramentas complexas para treinamento de modelos de aprendizado de máquina, permitindo receber modelos treinados ou treinar o próprio modelo de forma intuitiva, em nuvem, sem precisar de instalação local.

## 4. CONSIDERAÇÕES FINAIS

Não há precedentes de ferramenta com o fim específico de análise de dados espaciais para classificação de vegetação ou, mais especificamente, de fitofisionomias, que aceitam modelos de aprendizado de máquina treinados externamente. Nesse sentido, ClassFITO colabora com a formatação de processos-base de pesquisas relacionadas ao estudo da vegetação nativa, facilitando em todo o processo de classificação automatizada, seja na obtenção facilitada de imagens de satélite, na demarcação de áreas de interesse, no recorte de rasters com polígonos ou na geração de índices de vegetação, sem requerer conhecimentos avançados de computação ou sensoriamento remoto.

A sequência intuitiva de classificação do ClassFITO, com uso de ferramenta de delimitação de áreas por marcação de polígonos espaciais georreferenciados, a aplicação de máscara em bandas espectrais e a geração de índices espectrais previamente configurados, permite que o usuário direcione os seus esforços na captura de áreas de interesse para classificação.

ClassFITO está em processo de registro no Instituto Nacional de Propriedade Industrial - INPI, e é de acesso gratuito por meio do endereço: https://classfito.app.br.

Futuramente ClassFITO deve ser ampliado para computar mais índices de vegetação e outros modelos de aprendizado de máquina e de refino de treinamento, além de poder disponibilizar dados topográficos para além dos limites do bioma Cerrado, como é atualmente.

# 5. REFERÊNCIAS

Manual Técnico da Vegetação Brasileira, 2ª Edição, 271p. Rio de Janeiro. ISBN 978-85-240-4272-0, 2012. IBGE, 2012 .

Plano de Manejo do Parque Estadual da Serra de Caldas Novas - GO. FEMAGO -Fundação Estadual do Meio Ambiente de Goiás. Disponível na Internet via URL: https://www.meioambiente.go.gov.br/files/Arquivos\_2021/PESCAN/PMPESCAN.pdf. Acesso em 23 de janeiro de 2023.

BORGES, Mariley Gonçalves; RODRIGUES, Hérick Lyncon Antunes; LEITE, Marcos Esdras. Sensoriamento remoto aplicado ao mapeamento do Cerrado no Norte de Minas Gerais e suas fitofisionomias. Caderno de Geografia, v. 29, n. 58, p. 819-835, 2019.

CAMARGO, Flávio F.; SANO, Edson. E.; ALMEIDA, Cláudia. M.; MURA, José. C.; ALMEIDA, Tati. A Comparative Assessment of Machine-Learning Techniques for Land Use and Land Cover Classification of the Brazilian Tropical Savanna Using ALOS-2/PALSAR-2 Polarimetric Images. Remote Sens. 2019, 11, 1600. https://doi.org/10.3390/rs11131600

ESA - Agência Espacial Européia. Missão Sentinel-2. [online] Disponível na Internet via URL: https://sentinel.esa.int/web/sentinel/missions/sentinel-2. Acesso em 22 de outubro de 2022.

JACON, Aline Daniele; GALVÃO, Lênio Soares; DALAGNOL, Ricardo; SANTOS, João Roberto dos. Aboveground biomass estimates over Brazilian savannas using hyperspectral metrics and machine learning models: experiences with Hyperion/EO-1, GIScience & Remote Sensing, 58:7, 2021, 1112-1129, DOI: 10.1080/15481603.2021.1969630

LAUSCH, A. Linking Remote Sensing and Geodiversity and Their Traits Relevant to Biodiversity—Part I: Soil Characteristics. Remote Sens. 2019.

PRODES INPE - Projeto de Monitoramento do Desmatamento na Amazônia Legal por Satélite do Instituto Nacional de Pesquisas Espaciais. Portal TerraBrsilis [online] Disponível na Internet via URL: http://terrabrasilis.dpi.inpe.br/app/map/deforestation?hl=pt-br. Acesso em 23 de março de 2023.

R Project - The R Project for Statistical Computing. [online] Disponível na Internet via URL: https://www.r-project.org/. Acesso em 05 de fevereiro de 2023.

RIBEIRO, José Felipe; WALTER, Bruno Machado Teles. Fitofisionomias do bioma Cerrado. In: Sano,S. M.; Almeida, S. P. (Ed.). Cerrado: ambiente e flora. Planaltina: EMBRAPA-CPAC, 1998. Cap. 3, p. 87-166.

SCIKIT LEARN 1.2.1 – Scikit Learn 1.2.1 Documentation. Supervised Learning. [online] Disponível na Internet via URL: https://scikitlearn.org/stable/supervised\_learning.html#supervised-learning. Acesso em 05 de fevereiro de 2023.

STRASSBURG, Bernardo BN; BROOKS, Thomas; BARBIERI, Rafael Feltran; IRIBARREM, Alvaro; CROUZEILLES, Renato; LOYOLA, Rafael; LATAWIEC, Agnieszka E.; OLIVEIRA FILHO, Francisco J. B.; SCARAMUZZA, Carlos A. de M.; SCARANO, Fabio R.; SOARES FILHO, Britaldo; BALMFORD, Andrew. Moment of truth for the Cerrado hotspot. Nature Ecology & Evolution, v. 1, n. 4, p. 0099, 2017.

TOPODATA INPE - Banco de Dados Geomorfométricos do Brasil [online]. Disponível na Internet via URL: http://www.dsr.inpe.br/topodata/. Acesso em 23 de março de 2023.

# 6. GLOSSÁRIO

- Dataframe: quadro de dados. estrutura de dados heterogênea e bidimensional com os dados alinhados de forma tabular em linhas e colunas.
- Datum dado. Diz respeito ao sistema de referência geográfica. Modelo matemático teórico da representação da superfície da Terra utilizado pelos cartógrafos em um determinado mapa ou carta.
- Hotspot áreas com grande número de espécies endêmicas e que são ameaçadas de extinção.
- índices espectrais resultado de operações matemáticas entre valores numéricos de pixels das bandas de uma imagem.
- Kappa medida da concordância entre observadores ou instrumentos que classificam uma série de unidades observacionais conforme as classes de uma variável qualitativa.

Loop laço de repetição aplicado algorítimos.

Pixel menor unidade de uma imagem digital, independente de sua fonte.

- Python linguagem de programação amplamente usada em aplicações da Web, desenvolvimento de software, ciência de dados e machine learning (ML).
- Random Forest Florestas aleatórias ou florestas de decisão aleatórias é um método de aprendizado de máquina para classificação, regressão e outras tarefas que opera construindo árvores de decisão no momento do treinamento.

Raster é uma matriz de pontos, que representa geralmente uma grade retangular de pixel ou pontos de cor, visualizados por meio de um monitor

Score pontuação. Aplicada para medições de acurácia.

Stack pilha. Emplilhamento de dados, no caso, aplicado a imagens rasterizadas.

Suport Vector Machine – SVM máquina de vetores de suporte é um conceito na ciência da computação para um conjunto de métodos de aprendizado supervisionado que analisam os dados e reconhecem padrões.

# 7. APÊNDICE A

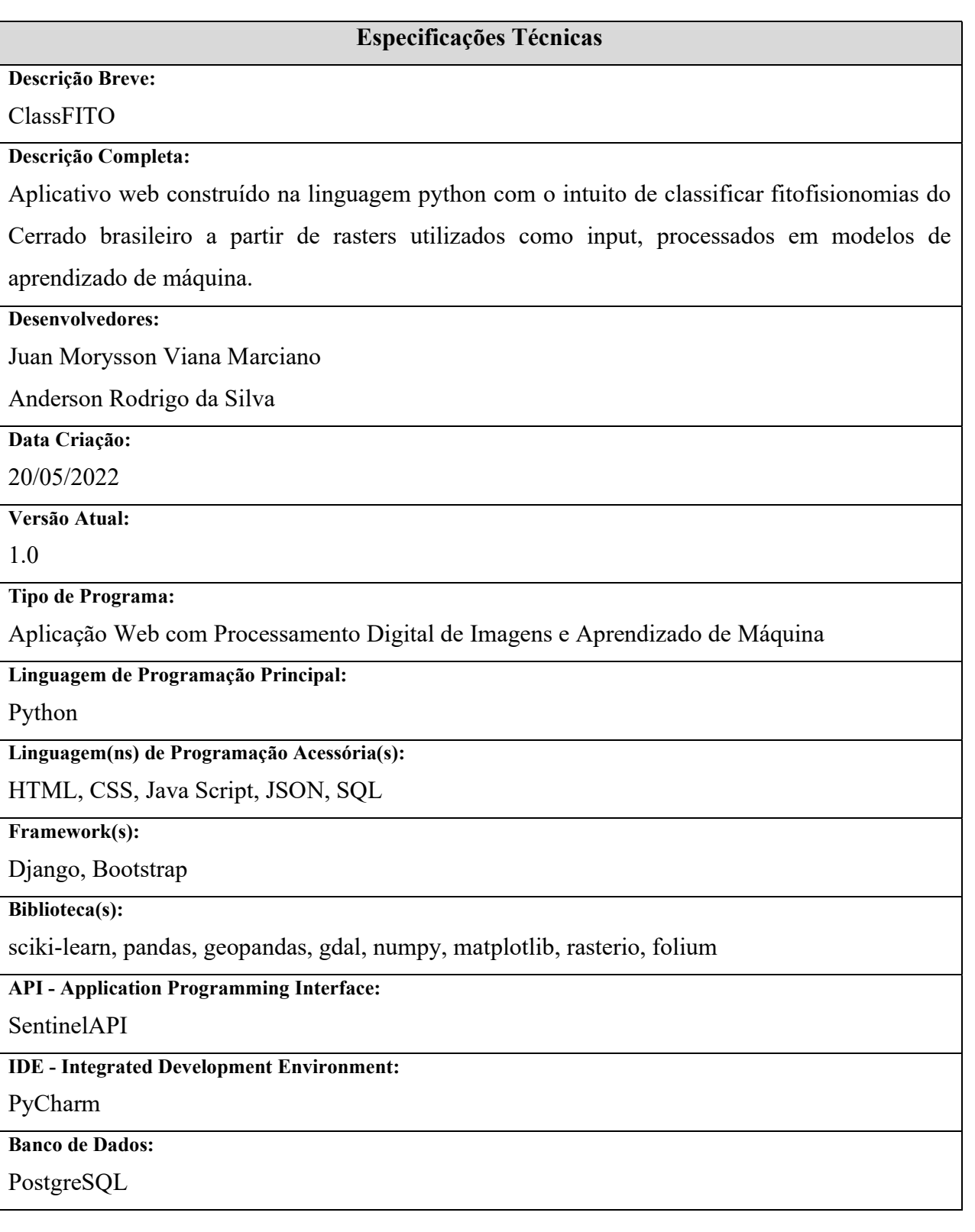